## 蒙恬 **office** 签名软件使用说明

蒙恬 office 签名软件是一款蒙恬公司开发的简易签名工具,适用 于中小公司在常用办公软件签名使用,且不需要做二次开发工作直接 在办公软件中使用即可。

目前支持在以下平台使用

- Microsoft Word/Excel/PowerPoint 2007/2010/2013/2016/2019/Office365
- WPS Office Word/Excel/PowerPoint 2016/2019

软件安装及部署准备工作:

首先要安装蒙恬 ppofficesign (office 签名软件), 安装时需将所有的 office 软件关 闭,并接入蒙恬电子签名板硬件。

## 使用步骤

签署 **Word** 文档(以 Microsoft **office** 为例,**wps** 同理)

打开需要您签名的文档首先点击一下签名位置,然后点击上方蒙恬签名按钮

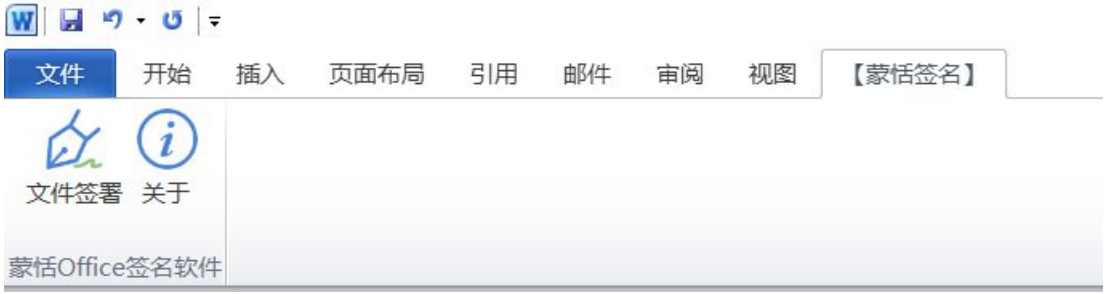

点击文件签署,会弹出下列签名窗

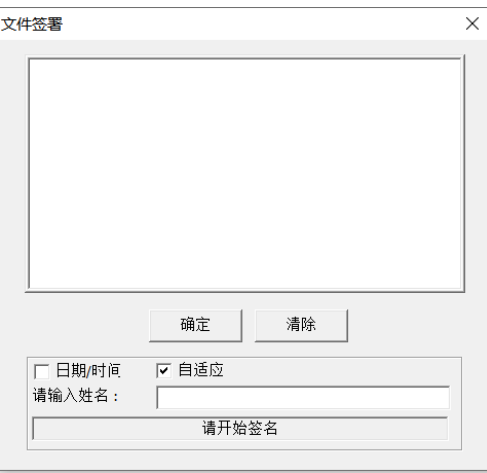

张三 2020/06/05 17:20:41

确认钮:保存签名到文档 清除钮: 清除签名 日期/时间:在签名图片右下角加入时间格式:2019/7/23 17:56:23 自适应: 用于 Word 文档内的签名, 勾选此功能后签名图片会自动适应适应签名图片紧 邻的文字字体大小进行签名大小调整。 请输入姓名:会出现电子档的姓名附属到图片右上方

## 签署 **Excel** 文档(以 Microsoft **office** 为例,**wps** 同理)

打开需要您签名的文档首先点击一下签名表格,然后点击上方蒙恬签名按钮  $X$   $\theta$  .  $\theta$  .  $\tau$ 新建 Microsoft Excel 工作 ■ 文件 ■ 开始 插入 页面布局 公式 数据 审阅 视图 负载测试 PDF工具集 【蒙恬签名】 团队  $\alpha(i)$ 文件签署 关于 蒙恬Office签名软件

点击文件签署,会弹出下列签名窗

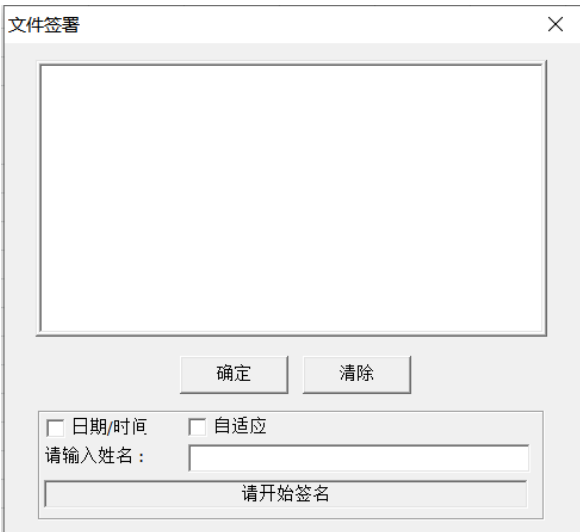

确认钮:保存签名到文档

清除钮:清除签名

日期/时间:在签名图片右下角加入时间格式:2019/7/23 17:56:23

自适应:用于 Word 文档内的签名,勾选此功能后签名图片会自动适应适应签名图片紧 邻的文字字体大小进行签名大小调整。

请输入姓名:会出现电子档的姓名附属到图片右上方

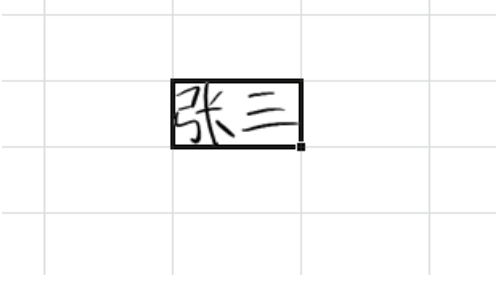

## 签署 **PPT** 文档(以 Microsoft **office** 为例,**wps** 同理)

打开需要您签名的文档首先点击一下签名位置,然后点击上方蒙恬签名按钮

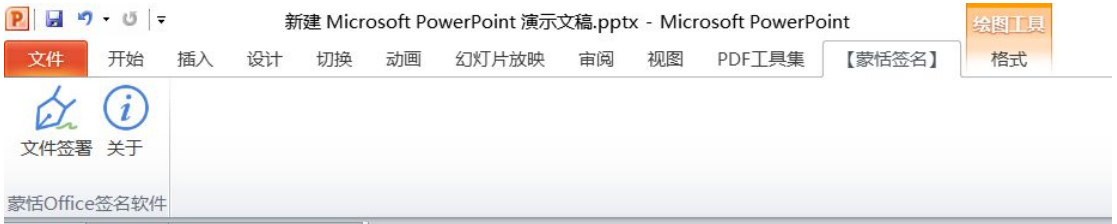

点击文件签署,会弹出下列签名窗

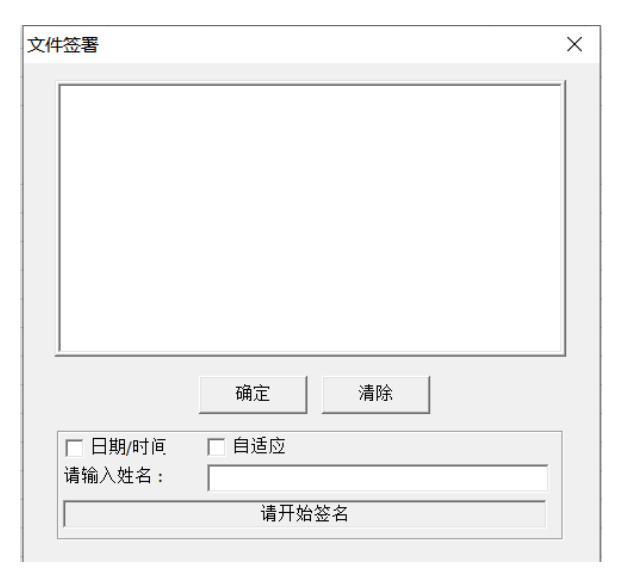

确认钮:保存签名到文档

清除钮:清除签名

日期/时间:在签名图片右下角加入时间格式:2019/7/23 17:56:23

自适应:用于 Word 文档内的签名,勾选此功能后签名图片会自动适应适应签名图片紧 邻的文字字体大小进行签名大小调整。

请输入姓名:会出现电子档的姓名附属到图片右上方

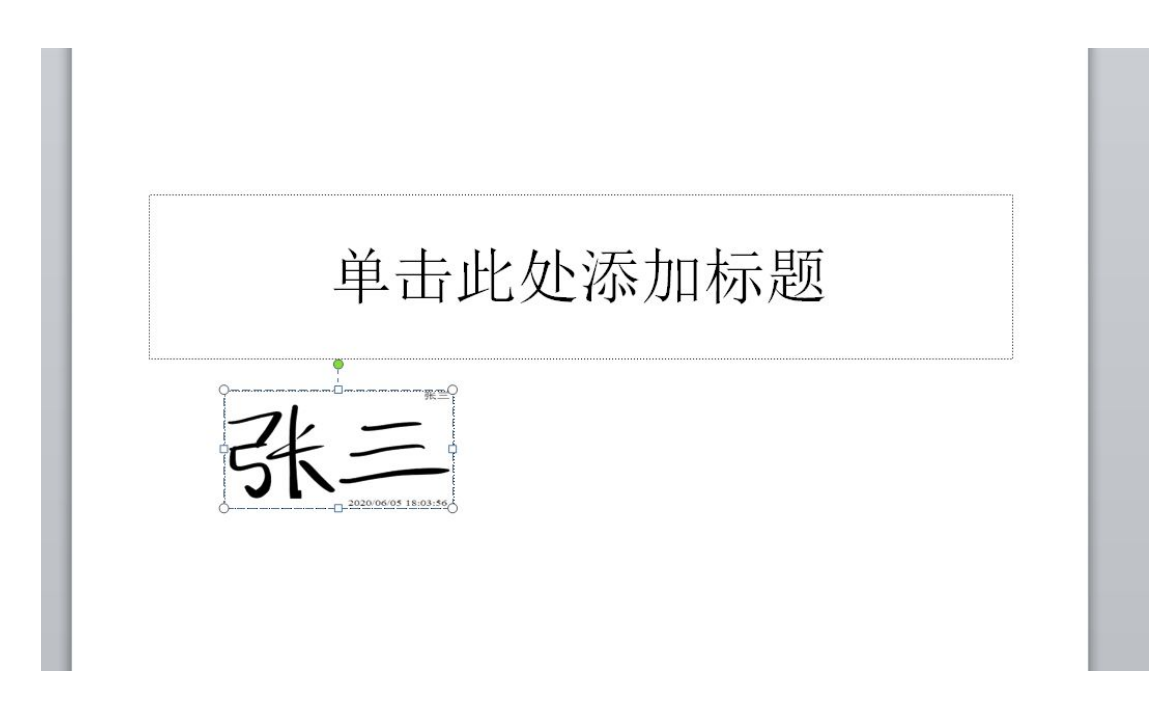